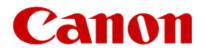

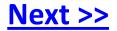

# Installing Your Multifunction to Additional Computers on Your Network

PIXMA MX892 Macintosh OS

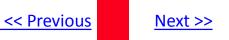

## Installing Your Multifunction to Additional Computers on Your Network

PIXMA MX892 Macintosh OS

| Preparing to Connect My Multifunction To My Network | 3 |  |
|-----------------------------------------------------|---|--|
| Network Requirements                                | 3 |  |
| Notes on Wireless Connection                        | 4 |  |
| Using the Machine from Additional Computers         |   |  |

### Preparing to Connect My Multifunction To My Network

#### **Network Requirements**

Before connecting the machine to the network, make sure that configuration of the computer and access point or router is complete, and that the computer is connected to the network.

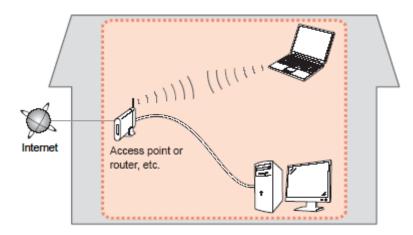

#### **Wireless Connection**

Before connecting the machine to the network, the computer needs to be connected to the network. Make sure that configuration of the computer and access point or router is complete.

<< Previous

Next >>

### Preparing to Connect My Multifunction To My Network

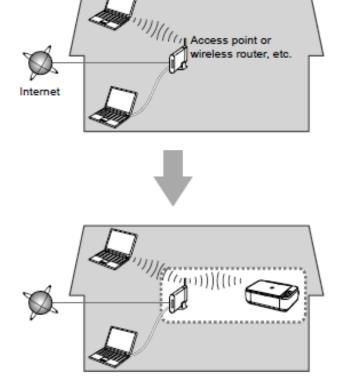

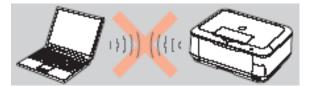

An "Ad-hoc connection," which establishes a direct connection to the computer over a wireless connection without using an access point, is not supported.

<< Previous

Next >>

A wireless Access Point or Router is required to use your printer on a wireless LAN

#### **Notes on Network Connection**

• The configuration, router functions, setup procedures and security settings of the network device vary depending on your system environment. For details, refer to your device's instruction manual or contact its manufacturer.

- In an office setup, consult your network administrator
- If you connect to a network that is not protected with security measures, there is a risk of disclosing data such as your personal information to a third party.
- If an error message appears or if you have trouble with the network connection, refer to the printed manual: Network Setup Troubleshooting.
- Place the machine and computer on the same network segment.

### **Software Installation**

If the machine is already connected to a wireless connection, it can be used from additional computers on the same network. Connection to the network is confirmed automatically. Only the software needs to be installed. It is not necessary to make any changes or settings on the printer itself.

#### IMPORTANT

• Log on as the administrator (or a member of the Administrators group).

• Quit all running applications before installation.

• If the firewall function of your security software is turned on, a warning message may appear that Canon software is attempting to access the network. If such a warning message appears, set the security software to always allow access.

A step-by-step walk through of the wireless setup is built in to the installation routine of the software that shipped with your PIXMA.

**Insert the Setup CD-ROM**\* that came with your printer into your CD-ROM drive of each computer you wish to use with the printer and proceed through the easy to follow instructions

\*Note: If you don't have or cannot use the Setup CD-ROM, you can still install the software on the computer by using a file downloaded from our web site. <u>Click here for information</u>

### Using the Machine from Additional Computers

#### Installing the PIXMA MX892 on Additional Computers

Click Next on the first screen.

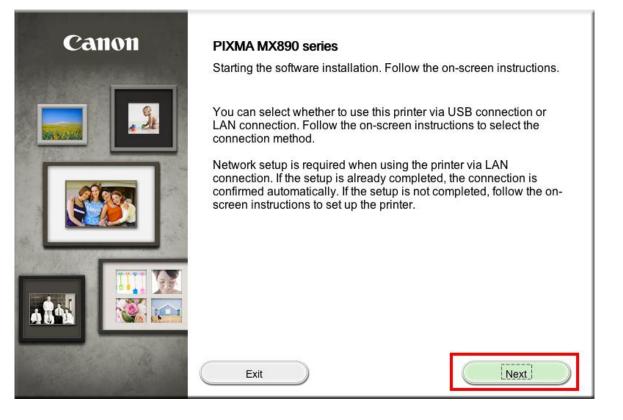

Next >>

<< Previous

Network connection is automatically confirmed. Continue to follow any remaining On-screen instructions to install the software. On the Software Installation List screen, select any software to be installed. **MP Drivers** and **Canon IJ Network Tool** are required for the printer to be able to print and scan and cannot be de-selected. **MP Navigator EX** and **Easy-PhotoPrint EX\*** are highly recommended to take full advantage of your printer's features.

#### Software Installation List

The selected software will be installed. Make sure that the software you want to install is selected, and then click [Next].

You need to install all the software below to use all functions of this printer.

| ✓ | MP Drivers            | 190 MB Drive Lion 30925 MB free space |
|---|-----------------------|---------------------------------------|
|   | ScanGear              | 90 MB                                 |
|   | On-screen Manual      | 250 MB                                |
|   | MP Navigator EX       | 95 MB                                 |
|   | Speed Dial Utility    | 10 MB Total used space: 210 MB        |
|   | Easy-PhotoPrint EX    | 610 MB                                |
|   | Solution Menu EX      | 20 MB                                 |
| ✓ | Canon IJ Network Tool | 20 MB                                 |
|   |                       | Select All                            |
|   |                       | Clear All                             |
|   | Back                  | Next                                  |

\*Note: If you are using the downloaded Mini Master Setup file, only the MP Drivers and Canon IJ Network Tool will be installed.

<< Previous

Next >>

You can download the additional software applications from the **Software** section of the **Drivers & Software** page where you obtained the Mini Master setup file.

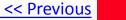

Click Add Printer on the Add Printer window.

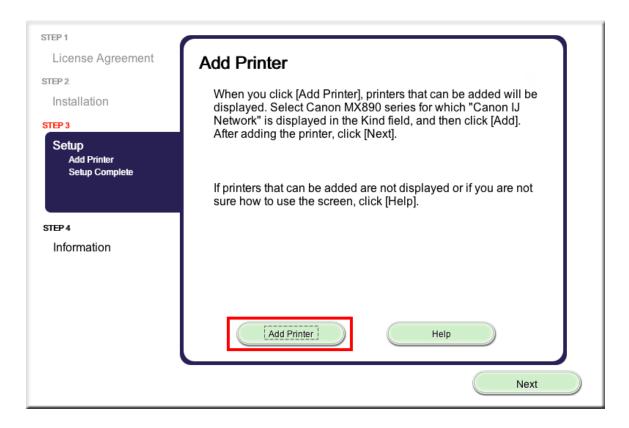

#### Select the Canon MX890 series with Canon IJ Network listed in the Kind column. Click Add.

| 00                       | Add Printer           |
|--------------------------|-----------------------|
|                          | Q                     |
| Default Fax IP Windows   | Search                |
| Printer Name             | Kind                  |
| Canon MG6100 series      | Bonjour Scanner       |
| Canon MG6100 series      | Canon IJ Network      |
| Canon MX890 series       | Bonjour Multifunction |
| Canon MX890 series       | Canon IJ Network      |
|                          |                       |
|                          |                       |
|                          |                       |
|                          |                       |
|                          |                       |
| Name: Canon MX890 series |                       |
|                          |                       |
| Location:                |                       |
| Print Using: Canon MX890 | 0 series 🗘            |
|                          |                       |
|                          |                       |
|                          |                       |
|                          | Add                   |
|                          |                       |

Next >>

<< Previous

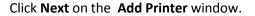

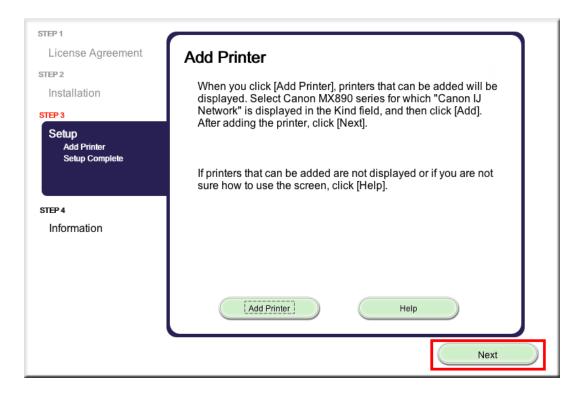

Setup is complete. Continue to follow on-screen instructions to finish and exit the setup program.

Next >>

<< Previous

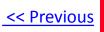

### Installing the PIXMA MX892 on Your Wireless Network

If you can't find your CD-ROM, you may download the MX890 series Mini Master Setup, which includes the same step-by-step installation as the CD-ROM, by following the instructions below:

- 1. Click here to access the MX892 Drivers & Software page.
- 2. Select the operating system and version of your computer (see example below).
- 3. Expand the 'Drivers' section, if necessary, by clicking the red triangle.
- 4. Click on 'MX890 series Mini Master Setup' .
- 5. After reading the details and disclaimer, click 'I Agree Begin Download' and save the file to your computer.
- 6. Once the download is complete, double-click the file from its download location to begin the installation.

#### **Drivers & Software**

Select an Operating System and OS Version from the drop down menu below then click on  $\epsilon$  view the latest supported files for your product. Click on the file description to navigate to dc click on "I Agree - Begin Download" to start downloading.

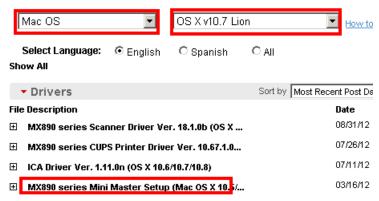

#### Return to Setup instructions

Free Manuals Download Website <u>http://myh66.com</u> <u>http://usermanuals.us</u> <u>http://www.somanuals.com</u> <u>http://www.4manuals.cc</u> <u>http://www.4manuals.cc</u> <u>http://www.4manuals.cc</u> <u>http://www.4manuals.com</u> <u>http://www.404manual.com</u> <u>http://www.luxmanual.com</u> <u>http://aubethermostatmanual.com</u> Golf course search by state

http://golfingnear.com Email search by domain

http://emailbydomain.com Auto manuals search

http://auto.somanuals.com TV manuals search

http://tv.somanuals.com